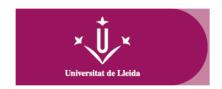

## Procedure for activating and configuring self-enrollment access credentials:

- 1. Access https://gcu.udl.cat/reestablircredencial.
- 2. Specify the email address you provided in your application for admission (all lowercase) and press the **Send link to reset credential** button.
- 3. You will receive an email with a link to set your password and activate your login credentials at the email address you provided in your admission.

Self-enrollment credentials will consist of:

- **10 Identifier**: This will be the email address you provided in your admission (all lowercase).
- **© Password**: the one you set according to the procedure specified above.

These access credentials are temporary and valid only for your first enrollment in the Doctoral School of the University of Lleida. From the day after the validation of your enrollment, and in case you no longer have an active UdL account, you must activate your final account at http://activacio.udl.cat, in order to access to the telematic services of the University of Lleida (Virtual Campus, e-mail, etc).